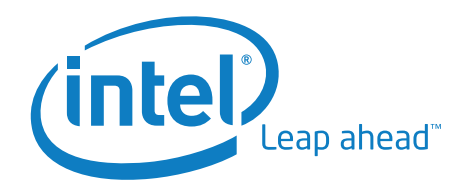

White Paper An Le John J. Oneill Developer Products Division Intel Corporation

Migrating Applications to Intel® Compilers for Mac OS\*

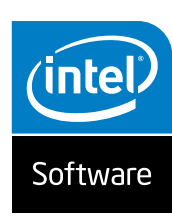

# Table of Contents

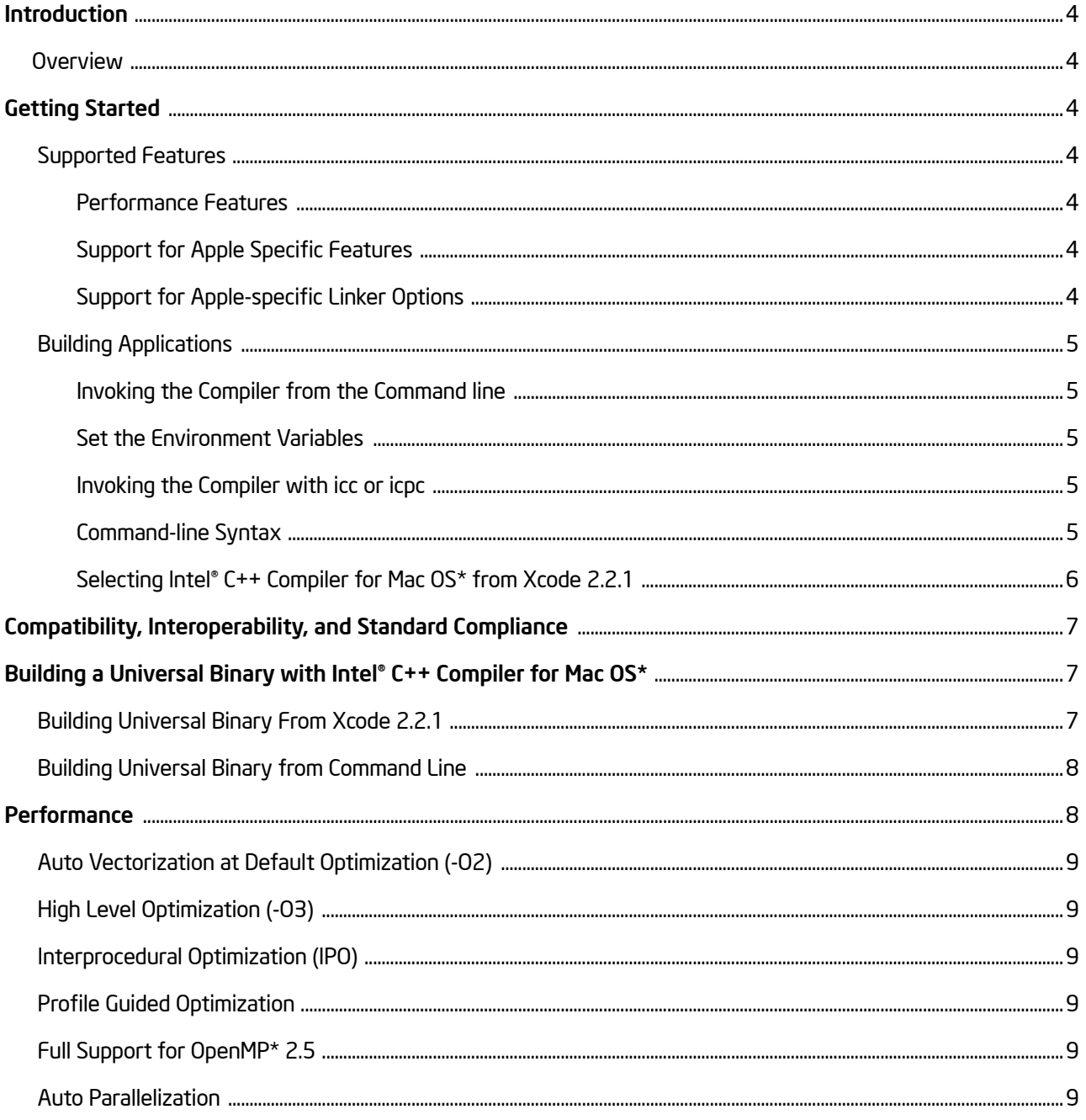

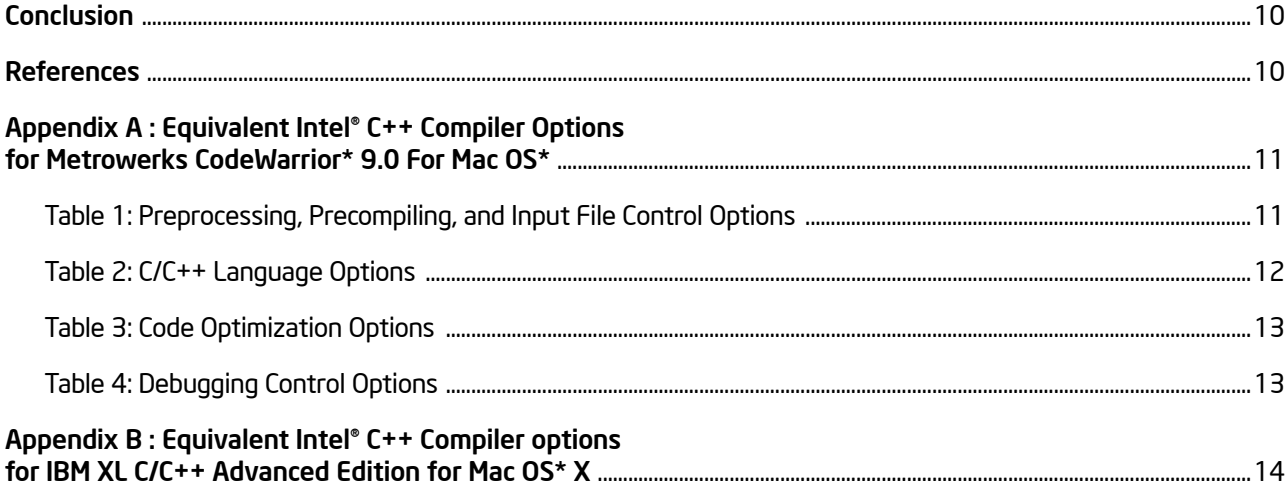

# Introduction

This document provides the background for developers who are migrating to the Intel® C++ Compiler 9.1 for Mac OS\*. It discusses default behavior, and it highlights optimization and source changes that may be needed as part of the migration.

#### Overview

The Intel® C++ Compiler 9.1 for Mac OS\* integrates with Apple's Xcode\* 2.2.1 and is compatible with GNU C/C++ 4.0 to provide very high levels of optimization for Intel® processor technologies. In addition to performance and industry-compatibility gains, this version provides full support for processor-specific instruction sets available on Mac OS running on Intel® processors. Intel® software technologies such as code generation, optimization, and parallel processing, combined with compatibility features and support for language extensions, offer a robust feature set and excellent runtime performance.

In general, the source changes required to migrate to Intel C++ Compiler for Mac OS are the same as those for GNU C++ 4.0. In most cases, if you can build existing applications with GCC 4.0 in Xcode 2.2.1, you can rebuild the applications with the Intel C++ Compiler for Mac OS without source changes. Some applications may need minor coding changes, and build methods may need minor adjustments.

This document assumes that your project is imported to Xcode 2.2.1 or built from the command line. You may want to look at the following documents from the Apple developer site for more information:

- Porting CodeWarrior\* Project to Xcode<sup>1</sup>
- GCC Porting Guide 2

### Getting Started

#### Supported Features

The Intel C++ Compiler for Mac OS runs on Intel processor-based Mac systems running Mac OS X\* version 10.4.4. Key features supported by the Intel C++ Compiler for Mac OS include those discussed below.

#### Performance Features

- Auto-vectorization and support for compiler intrinsics for MMX, SSE, SSE2, and SSE3 instruction sets at default optimization (O2)
- Advanced floating-point model
- Interprocedural optimization (IPO)
- Profile-guided optimization (PGO)
- High-level language optimization (HLO)
- Support for OpenMP\* 2.5
- Auto-parallelization
- Compiler-generated optimization reports

#### Support for Apple Specific Features

- Support for GNU inline ASM syntax
- Support for Microsoft MASM-style inline assembly format (-use-msasm)
- Support of Pascal strings (-fpascal-strings)
- Support for the weak\_import attribute
- Support for Apple legacy alignment options (-malign-power, -malign-natural, -malign-mac68k)
- Support for Apple frameworks and Apple's C++ language extensions
- Interoperable with objective C, where GCC will compile object C source
- Universal binary support

#### Support for Apple-specific Linker Options

- Produce a Mach-O bundle format file with (-bundle)
- Produce Mach-O demand page executable format file (-execute)
- Specify file containing list of files to link (-filelist)
- Build output as flat namespace image; not default (-flat\_namespace)
- Treat all dynamic libraries as flat namespace images (-force\_flat\_namespace)
- Build output as two level namespace image; default (-twolevel\_namespace)
- Specify framework but mark all references to it as weak imports (-weak\_framework )
- Build shared and static libraries (-dynamiclib )
- Generate non-pic code (-mdynamic-no-pic)

#### Building Applications

The Intel C++ Compiler for Mac OS integrates into the Xcode 2.2.1 IDE. If you are planning to build your application from the Xcode environment, you can use Xcode to import your projects. If you are building your application from the command line, you can invoke the Intel C++ Compiler for Mac OS directly. The following sections list the steps necessary to invoke the Intel® compiler from the command line or the Xcode environment.

#### Invoking the Compiler from the Command line

There are two necessary steps to invoke the Intel C++ Compiler for Mac OS from the command line:

1. Set the compiler environment.

2. Invoke the compiler.

#### Set the Environment Variables

Before you can operate the compiler, you must set the environment variables to specify locations for the various components. The Intel C++ Compiler for Mac OS installation includes shell scripts that you can use to set environment variables. With the default compiler installation, these scripts are:

<install-dir>/bin/iccvars.sh

or

<install-dir>/bin/iccvars.csh

To run an environment script, enter one of the following on the command line:

source <install-dir>/bin/iccvars.sh or

source <install-dir>/bin/iccvars.csh

If you compile a program without 'sourcing' iccvars.sh, you will see the following error when you execute the compiled program:

./a.out: error while loading shared libraries:

libimf.so: cannot open shared object file: No such file or directory

#### Invoking the Compiler with icc or icpc

You can invoke the Intel C++ Compiler for Mac OS on the command line with either icc or icpc.

- 1. When you invoke the compiler with icc, the compiler builds C source files using C libraries and C include files. If you use icc with a C++ source file, it will be compiled as a C++ file. Use icc to link C object files.
- 2. When you invoke the compiler with icpc, the compiler builds C++ source files using C++ libraries and C++ include files. If you use icpc with a C source file, it will be compiled as a C++ file. Use icpc to link C++ object files.

#### Command-line Syntax

When you invoke the Intel C++ Compiler for Mac OS with icc or icpc, use the following syntax:

{icc|icpc} [options] file1 [file2 . . .]

Selecting Intel® C++ Compiler for Mac OS\* from Xcode 2.2.1

GCC is the default Xcode\* compiler for C, C++, and Objective-C. To use the Intel C++ Compiler for C or C++ in Xcode, do the following (see Figure 1):

- 1. Highlight the target you want to change in the Groups & Files list under the Target group.
- 2. Choose Get Info from the File menu or click the Info button in the toolbar.
- 3. Click Rules in the Target Info window.
- 4. Click the + button at the bottom left-hand corner of the Target Info window.
- 5. From the pull-down menu, choose C source files using the Intel® C/C++ Compiler.

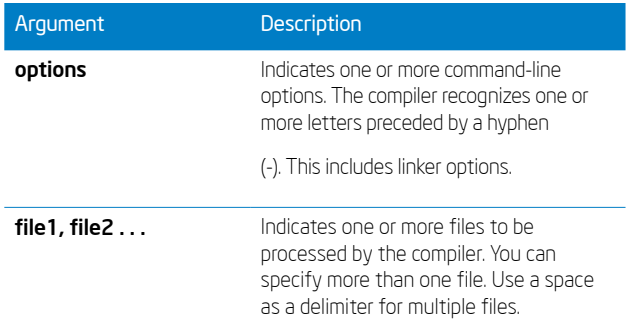

#### Selecting Intel® C++ Compiler for Mac OS\* from Xcode 2.2.1

GCC is the default Xcode\* compiler for C, C++, and Objective-C. To use the Intel C++ Compiler for C or C++ in Xcode, do the following (see Figure 1):

- 1. Highlight the target you want to change in the Groups & Files list under the Target group.
- 2. Choose Get Info from the File menu or click the Info button in the toolbar.
- 3. Click Rules in the Target Info window.
- 4. Click the + button at the bottom left-hand corner of the Target Info window.
- 5. From the pull-down menu, choose C source files using the Intel® C/C++ Compiler.

Note: If you select a tool that does not support the source file type, then that source will be processed by a later rule that specifies that type. For example, even though Objective-C/C++ sources are derived from C sources, they will actually be built by GCC.

After you add a Target Info Rule, you can adjust the Intel compiler commands:

- 1. Select the Target from the Groups & Files list.
- 2. Choose Get Info from the File menu or click the Info button on the toolbar.

#### 3. Select Build.

Note: Intel options default to the Release or Deployment configuration for both Release and Debug configurations.

Currently, the following General and GCC options are passed to the Intel compiler:

- 1. Header Search Paths appended to the command line
- 2. Framework Paths appended to the command line
- 3. GCC Preprocessor Macros inserted before any user-supplied Defines

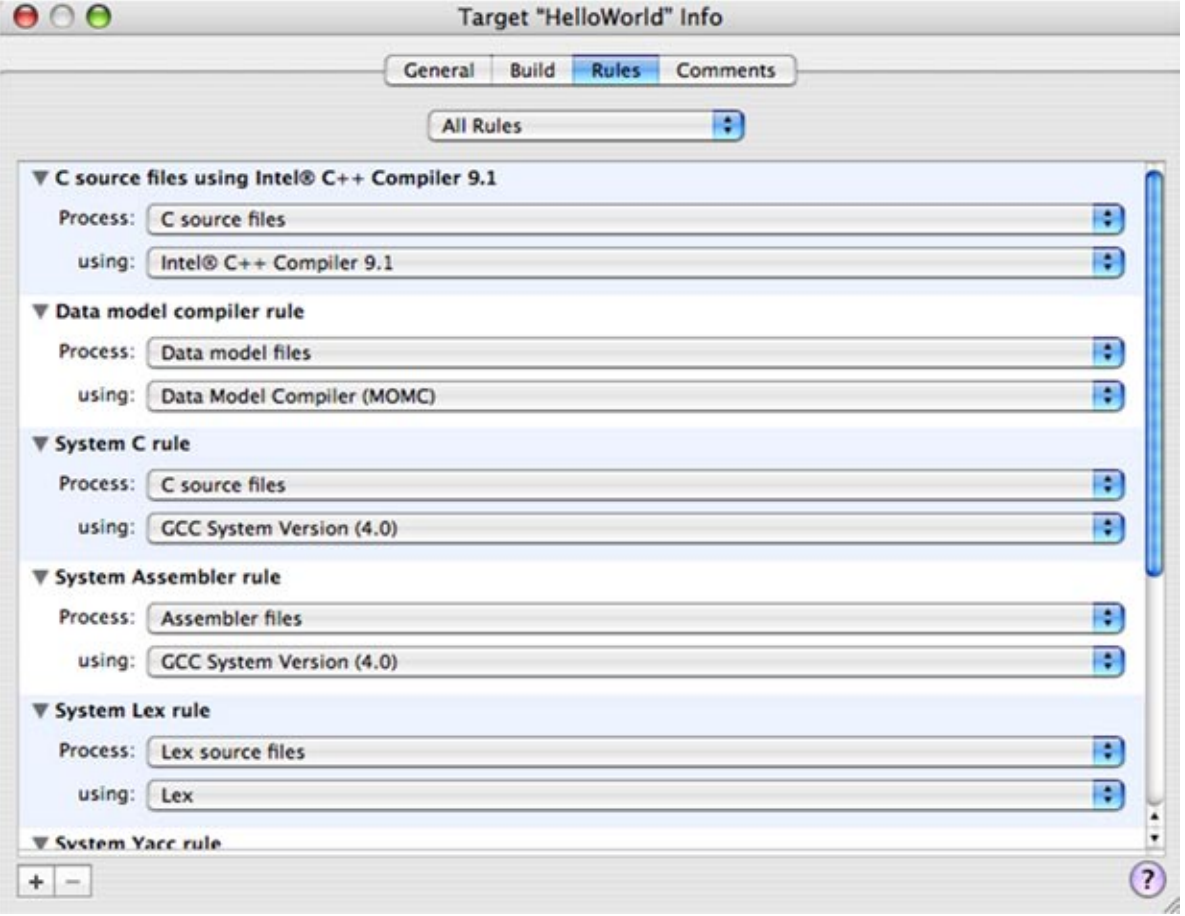

Figure 1. Compiler selection

## Compatibility, Interoperability, and Standard Compliance

Mac OS X v10.4 introduced a new version of the GCC compiler – version 4.0. This new compiler provided significant improvements for the compilation of C and C++. With these improvements came stricter rules and better conformance to the C and C++ standards.

For flexibility, performance, and compatibility reasons, the Intel C++ Compiler for Mac OS is a good replacement for the GCC compilers. In addition to excellent source and binary compatibility with GNU C and C++ compilers version 4.0, the Intel C++ Compiler for Mac OS offers excellent performance on Intel processor-based Macs\*.

When you compile existing code for the first time with the Intel C++ Compiler for Mac OS, you may see a lot of warnings in code that previously compiled cleanly. This is not an unusual occurrence. The Intel C++ Compiler for Mac OS is much stricter about code compliance than many of its peers.

Although the best way to remove warnings is to fix your code, this may seem like a daunting task for those who are just starting their transition. The Intel compilers support a full range of options to suppress warnings and soft errors. You can use these options to hide warnings until you can fix the errors reported by the compiler.

As mentioned earlier in this paper, Intel C++ Compiler for Mac OS supports the following Mac OS-specific features:

- Support for GNU inline ASM syntax
- Support for Microsoft MASM-style inline assembly format (-use-msasm)
- Support of Pascal strings (-fpascal-strings)
- Support weak\_import attribute
- Support for Apple legacy alignment options (-malign-power, -malign-natural, -malign-mac68k)
- Support for Apple frameworks and Apple's C++ language extensions
- Interoperable with objective C where GCC will compile object C source
- Universal binary support

In addition to the above Mac OS-specific features, Intel C++ Compiler for Mac OS shares the GNU compiler source, binary, and commandline compatibility features described in the document, Intel® Compilers for Linux\*: Compatibility with GNU Compilers, available at [http://www.intel.com/software/products/compilers/clin.](http://www.intel.com/software/products/compilers/clin)

### Building a Universal Binary with Intel® C++ Compiler for Mac OS\*

#### Building Universal Binary From Xcode 2.2.1

Produce a universal binary by configuring and building the program:

- 1. Open your project in Xcode 2.2.1 or later.
- 2. Select the Intel C++ Compiler in Xcode.
- 3. In the Groups & Files list, click the project name.
- 4. Click the **Info** button to open the **Info** window.
- 5. Select the **Architectures** setting and click **Edit**. In the sheet that appears, select the **PowerPC**\* and **Intel** options, as shown in Figure 2.
- 6. Close the Info window.
- 7. Build and run the project.

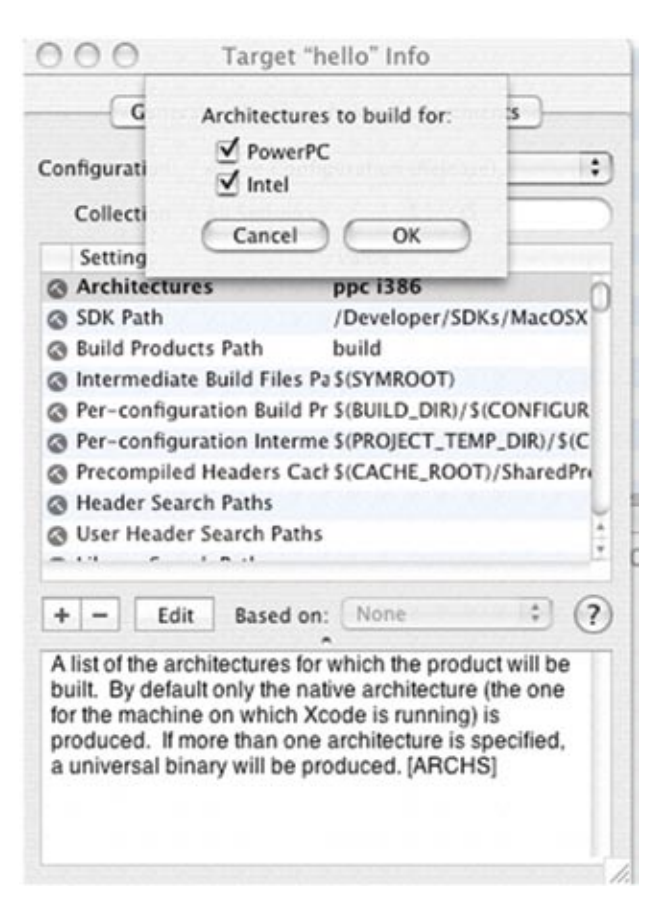

Figure 2. Option to Build Universal Binary

#### Building Universal Binary from Command Line

Produce a universal binary by configuring and building the program multiple times (very likely on multiple machines).

On both a Macintosh\* based on Intel® and PowerPC\* architectures, configure and build the program as follows:

- 1. Use Intel C++ Compiler for Mac OS to build binary for Intel based Macintosh.
- 2. Use GCC to build binary for PowerPC-based Macintosh.
- 3. Copy the resultant binaries to a single machine, with the names hello-intel and hello-ppc, respectively.
- 4. Use the lipo command to combine the two: lipo -create hello-intel hello-ppc -output hello

If your application does not behave as expected when you run it as a native binary on an Intel processor-based Macintosh computer, see "Troubleshooting"3 in the Universal Binary Programming Guidelines<sup>4</sup>. .

If your application behaves as expected, do not assume that it also works on the other architecture. You need to test your application on both PowerPC Macintosh computers and Intel architecture-based Macintosh computers.

### Performance

Key advantages of the Intel C++ Compiler for Mac OS are advanced optimization technology and performance-feature support. The Intel C++ Compiler for Mac OS offers aggressive optimization.

The next subsections describe a few of the key optimization phases available in the Intel C++ Compiler for Mac OS. Use of these optimizations can enable substantial performance gains in your application.

#### Auto Vectorization at Default Optimization (-O2)

Vectorization is an advanced optimization that analyzes loops and determines when it is safe and effective to execute several iterations of the loop in parallel by utilizing SIMD instructions such as SSE3. Vectorization automatically parallelizes code to maximize underlying processor capabilities. Features include support for advanced, dynamic data-alignment strategies, loop peeling to generate aligned loads, and loop unrolling to match the prefetch of a full cache line.

The values of the flags flush-to-zero (FTZ) and denormals-aszero (DAZ) are set to on by default. Even at the cost of losing IEEE compliance, turning these flags on can significantly increase the performance of programs with denormal floating-point values on the most recent IA-32 processors.

Note these flags are set when **main** is compiled with the Intel C++ Compiler for Mac OS; otherwise, you would need to set these flags manually in main using intrinsics from xmmintrin.h and **pmmintrin.h** or use assembly code. For non-Intel compilers, you can set the flags manually with the following macros:

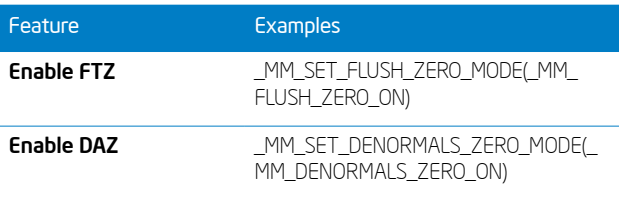

The prototypes for these macros are in xmmintrin.h (FTZ) and pmmintrin.h (DAZ).

This is the generally recommended optimization level. This option also enables the following:

- Inlining of intrinsics
- Some Intra-file interprocedural optimizations
- Constant propagation
- Copy propagation
- Dead-code elimination
- Global register allocation
- Global instruction scheduling and control speculation
- Loop unrolling
- Optimized code selection
- Partial redundancy elimination
- Strength reduction/induction variable simplification
- Variable renaming
- Exception handling optimizations
- Tail recursions
- Peephole optimizations
- Structure assignment lowering and optimizations
- Dead store elimination

#### High Level Optimization (-O3)

This optimization level enables O2 optimizations plus more aggressive optimizations, such as prefetching, scalar replacement, and loop and memory access transformations. It enables optimizations for maximum speed, such as the following:

- Loop unrolling, including instruction scheduling
- Code replication to eliminate branches
- Padding the size of certain power-of-two arrays to allow more efficient cache use

The -O3 option is recommended for applications that have loops that heavily use floating-point calculations and process large data sets.

#### Interprocedural Optimization (IPO)

This option enables interprocedural optimizations between files. When you specify this option, the compiler performs inline function expansion for calls to functions defined in separate files.

You cannot specify the names for the files that are created.

Compilers typically process one function at a time and in isolation from other functions in the program. A compiler with interprocedural optimization optimizes each function with detailed knowledge of other functions in the application, across multiple source files. Following are descriptions of several optimizations enabled by interprocedural optimization:

- Interprocedural constant propagation constant values are propagated through function calls, particularly function call arguments.
- Arguments in registers passing arguments in registers can reduce call/return overhead.
- Loop-invariant code motion increased interprocedural information enables detection of code that can be safely moved outside of loop bodies.
- Dead code elimination increased interprocedural information enables detection of code that may be proven unreachable.

#### Profile Guided Optimization

Profile-Guided Optimization (PGO) provides information to the compiler about areas of an application that are most frequently executed. By knowing these areas, the compiler is able to be more selective and specific in optimizing the application. For example, using PGO can often enable the compiler to make better decisions about function inlining, which increases the effectiveness of interprocedural optimizations.

Profile-guided optimization enables the compiler to learn from experience. Profile-guided optimization is a three-stage process:

- 1. Compilation of the application with instrumentation added
- 2. Profile generation phase where the application is executed and monitored.
- 3. A recompile, where the data collected during the first run aids optimization. A description of several code-size-influencing profile-guided optimizations follows:
- Basic block & function ordering place frequently-executed blocks and functions together to take advantage of instruction cache locality.
- Aid inlining decisions inline frequently-executed functions so the increase in code size is paid in areas of highest performance impact.
- Aid vectorization decisions vectorize high trip count and frequently-executed loops so the increase in code size is mitigated by the increase in performance.

#### Full Support for OpenMP\* 2.5

The Intel C++ Compiler for Mac OS supports the OpenMP\* version 2.5 API specification and an automatic parallelization capability. OpenMP is the industry standard for portable multithreaded application development, and it is effective at finegrain (loop level) and large-grain (function level) threading. OpenMP directives are an easy and powerful way to convert serial applications into parallel applications, enabling potentially big performance gains from parallel execution on multi-core and symmetric multiprocessor systems.

The compiler performs transformations to generate multithreaded code based on the user's placement of OpenMP directives in the source program, making it easy to add threading to existing software. The Intel C++ Compiler for Mac OS supports all of the current industry-standard OpenMP directives, except WORKSHARE, and compiles parallel programs annotated with OpenMP directives.

#### Auto Parallelization

The auto-parallelization feature of the Intel C++ Compiler for Mac OS automatically translates serial portions of the input program into equivalent multithreaded code. The auto-parallelizer analyzes the dataflow of the loops in the application source code and generates multithreaded code for those loops that can safely and efficiently be executed in parallel.

This behavior enables the potential for high utilization of the parallel architecture found in symmetric multiprocessor (SMP) systems.

Automatic parallelization relieves the user from the following burdens:

- Dealing with the details of finding loops that are good worksharing candidates
- Performing the dataflow analysis to verify correct parallel execution
- Partitioning the data for threaded code generation as is needed in programming with OpenMP directives

The parallel run-time support provides the same run-time features as found in OpenMP, such as handling the details of loop iteration modification, thread scheduling, and synchronization.

While OpenMP directives enable serial applications to transform into parallel applications quickly, a programmer must explicitly identify specific portions of the application code that contain parallelism and add the appropriate compiler directives.

Auto-parallelization, which is triggered by the -**parallel** option, automatically identifies those loop structures that contain parallelism. During compilation, the compiler automatically attempts to deconstruct the code sequences into separate threads for parallel processing. No other effort by the programmer is needed.

## Conclusion

The Intel Compilers often enable substantial performance advantages for developers. The compilers also provide strict conformance to existing standards, thus helping to ensure that your code follows industry best practices. In addition, the Intel Compilers for Mac OS integrate with the Xcode 2.2.1 development environment and support many Apple-specific features.

### References

- General information on Intel® software development tools, including the Intel C++ and Fortran compilers: <http://www.intel.com/software/products>
- Documentation, application notes, and source code for libraries, tools, and code examples: [http://developer.intel.com/](http://developer.intel.com/software/products/opensource/) [software/products/opensource/](http://developer.intel.com/software/products/opensource/)
- Information on Intel® Itanium® processor architecture: <http://developer.intel.com/design/itanium/family>
- Intel® Pentium® 4 processor information: <http://developer.intel.com/design/pentium4/>
- Introduction to Porting Codewarrior Project to Xcode: [http://developer.apple.com/documentation/DeveloperTools/](http://developer.apple.com/documentation/DeveloperTools/Conceptual/MovingProjectsToXcode/index.html) [Conceptual/MovingProjectsToXcode/index.html](http://developer.apple.com/documentation/DeveloperTools/Conceptual/MovingProjectsToXcode/index.html)
- Introduction to GCC porting guide: [http://developer.apple.com/](http://developer.apple.com/releasenotes/DeveloperTools/GCC40PortingReleaseNotes/index.html#//apple_ref/doc/uid/TP40002069) [releasenotes/DeveloperTools/GCC40PortingReleaseNotes/](http://developer.apple.com/releasenotes/DeveloperTools/GCC40PortingReleaseNotes/index.html#//apple_ref/doc/uid/TP40002069) [index.html#//apple\\_ref/doc/uid/TP40002069](http://developer.apple.com/releasenotes/DeveloperTools/GCC40PortingReleaseNotes/index.html#//apple_ref/doc/uid/TP40002069)
- Universal binary programming guidelines: [http://developer.apple.](http://developer.apple.com/documentation/MacOSX/Conceptual/universal_binary/) [com/documentation/MacOSX/Conceptual/universal\\_binary/](http://developer.apple.com/documentation/MacOSX/Conceptual/universal_binary/)

## Appendix A : Equivalent Intel® C++ Compiler Options for Metrowerks CodeWarrior\* 9.0 For Mac OS\*

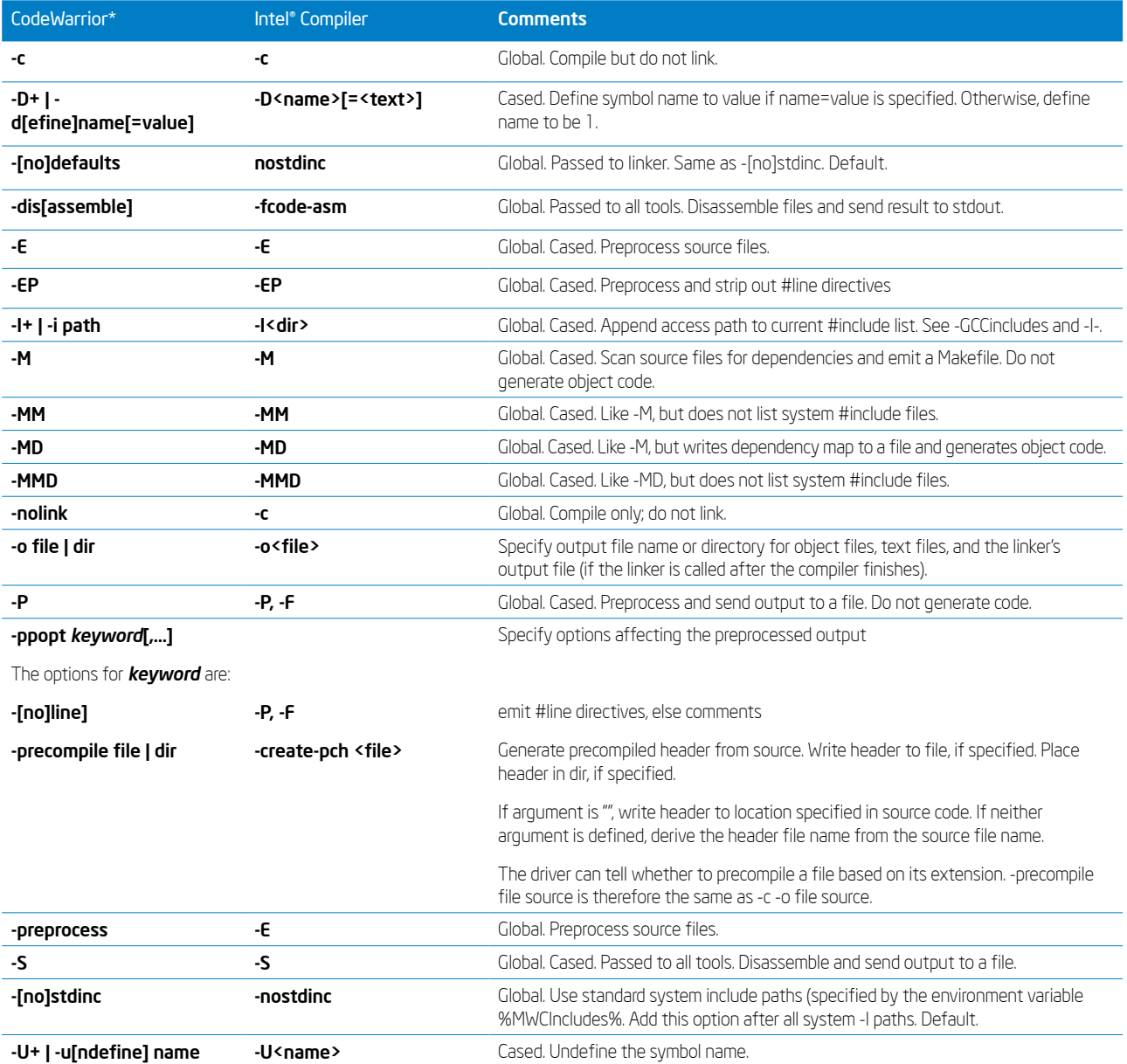

Table 1: Preprocessing, Precompiling, and Input File Control Options

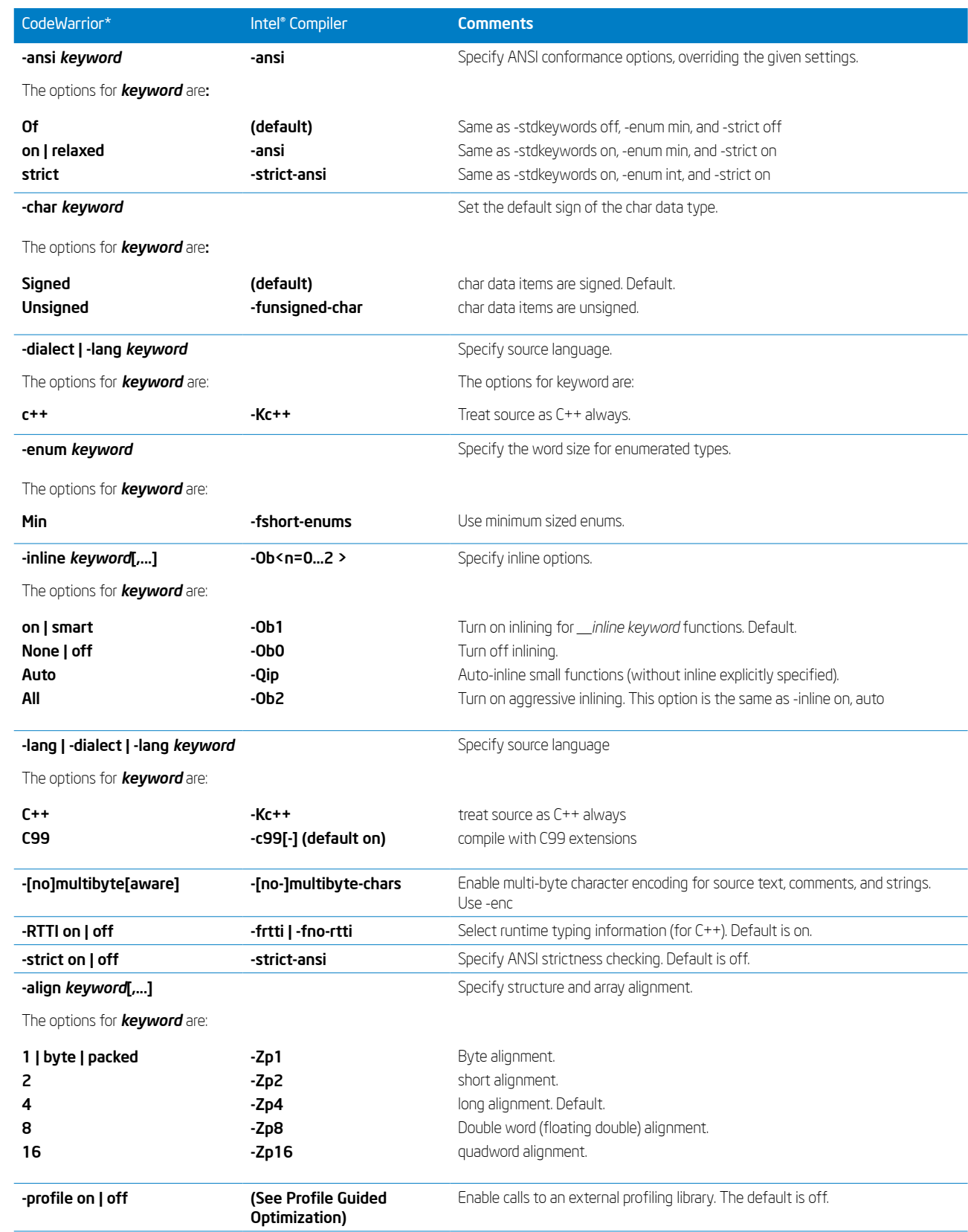

Table 2: C/C++ Language Options

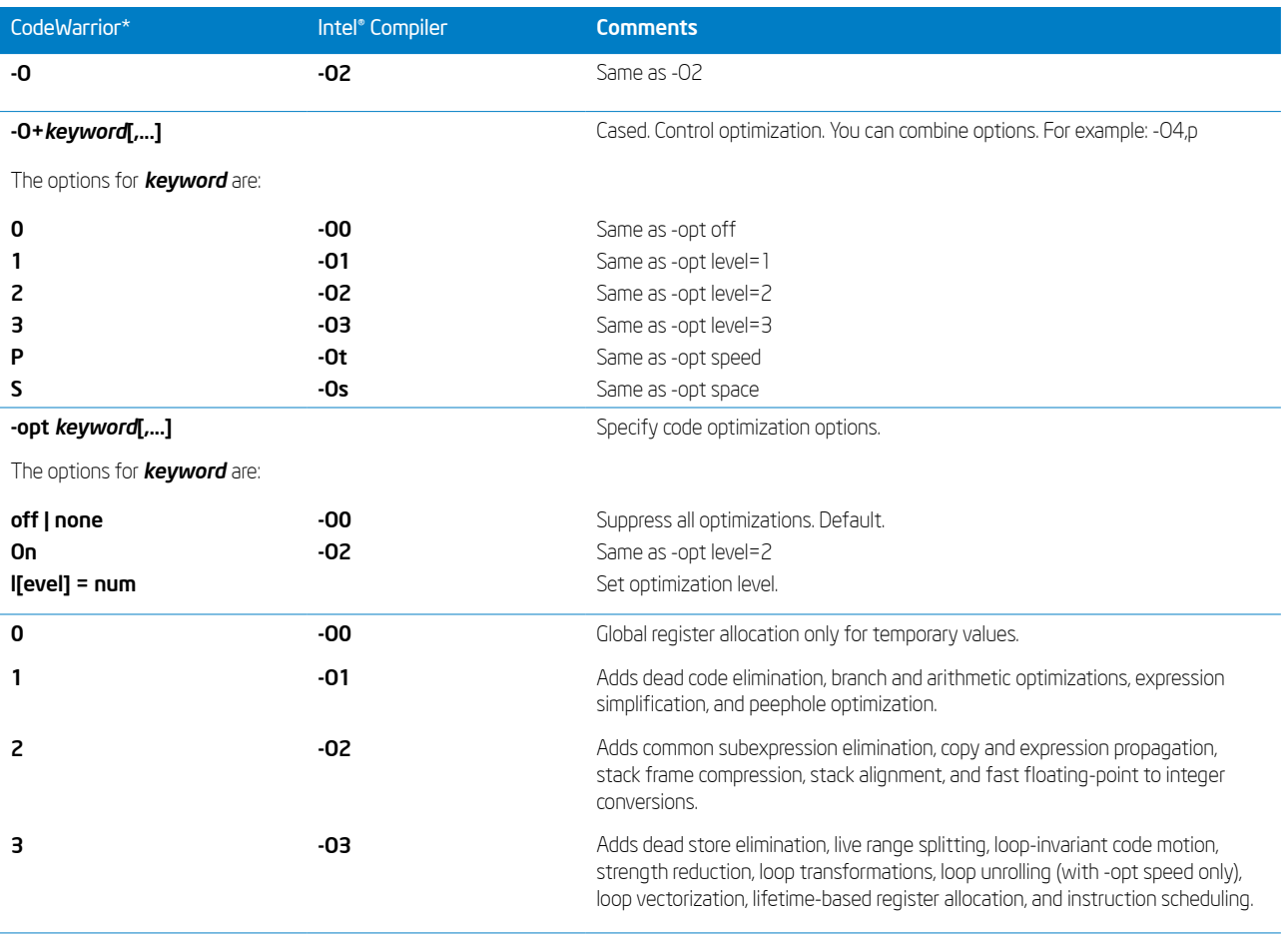

#### Table 3: Code Optimization Options

All optimization options besides -opt off | on | all | space | speed | level =... are for backwards compatibility. You can supersede other optimization options by using -opt level=xxx

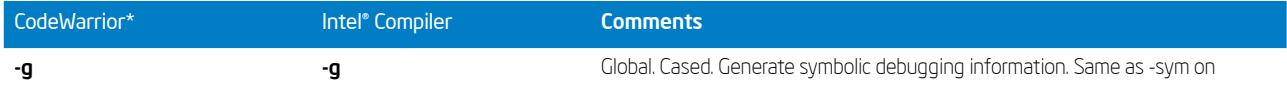

Table 4: Debugging Control Options

# Appendix B : Equivalent Intel® C++ Compiler options for IBM XL C/C++ Advanced Edition for Mac OS\* X

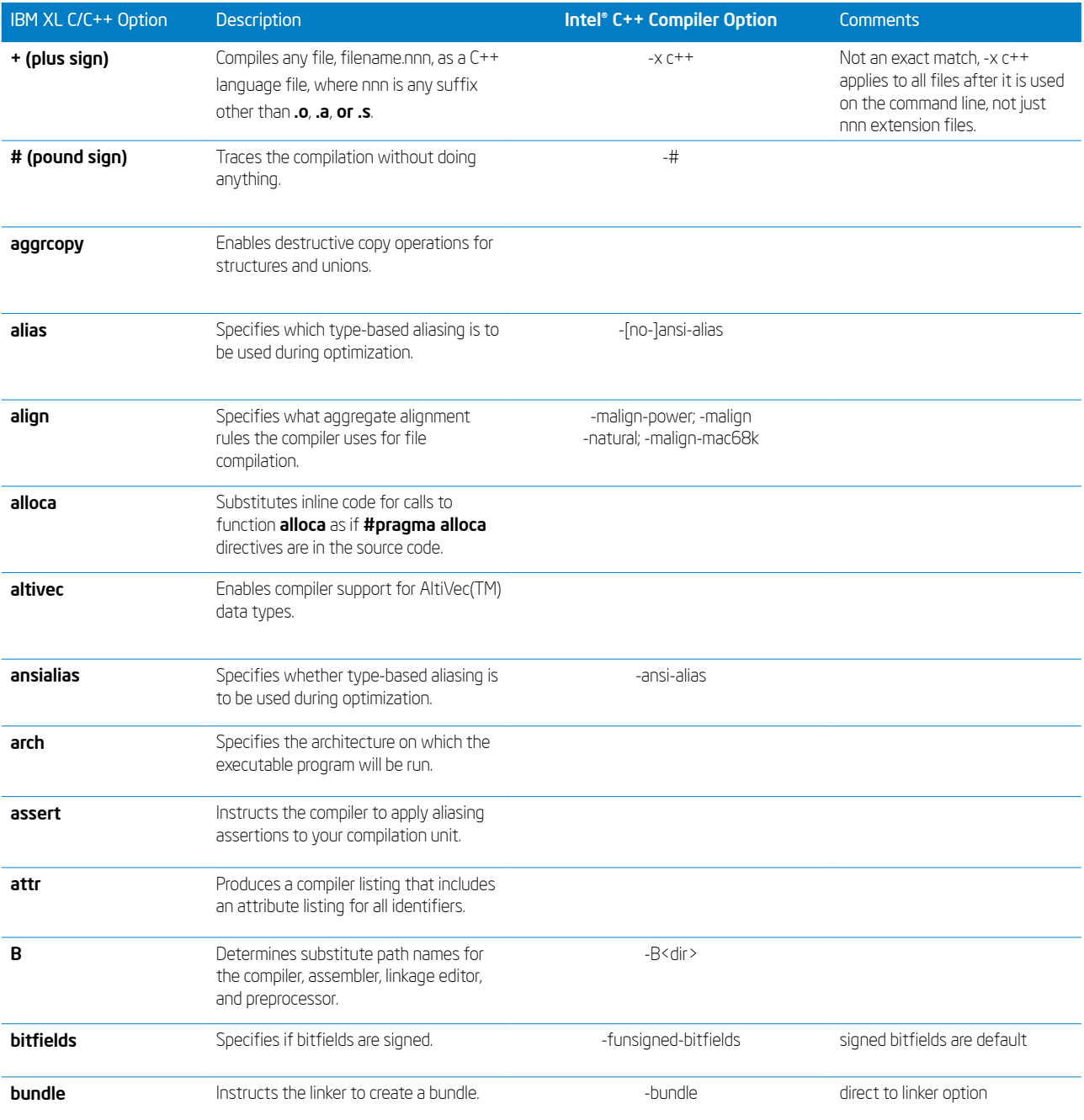

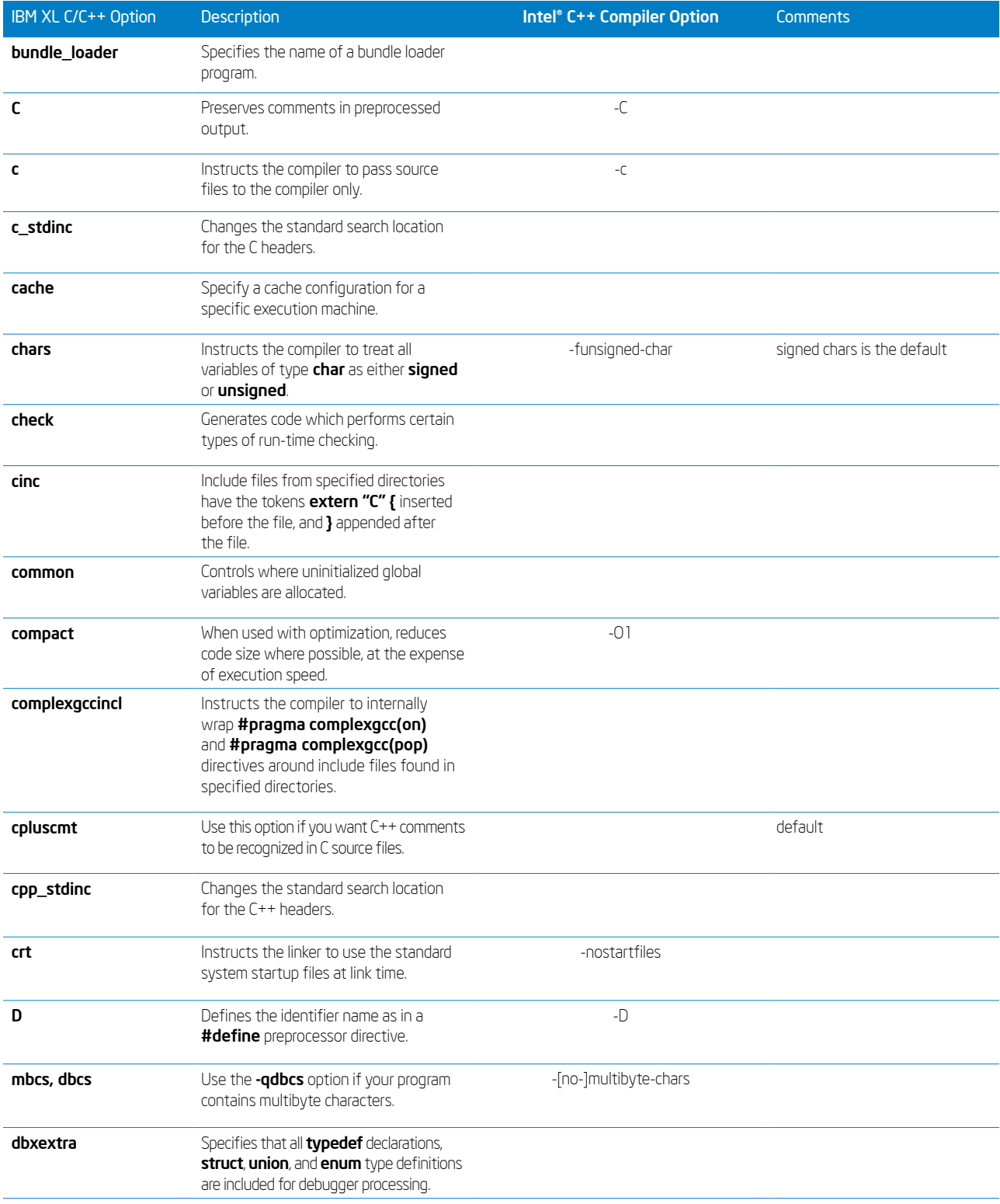

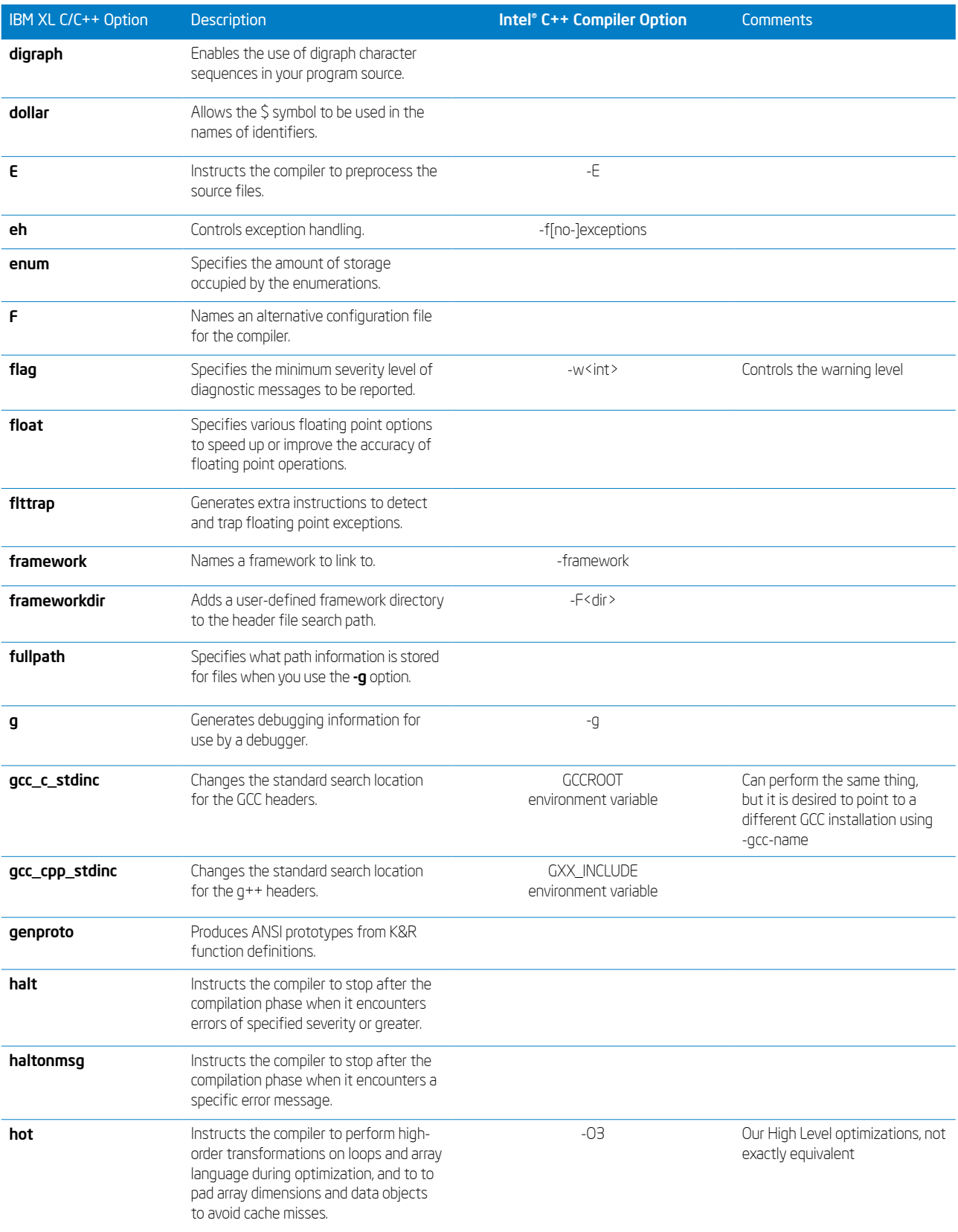

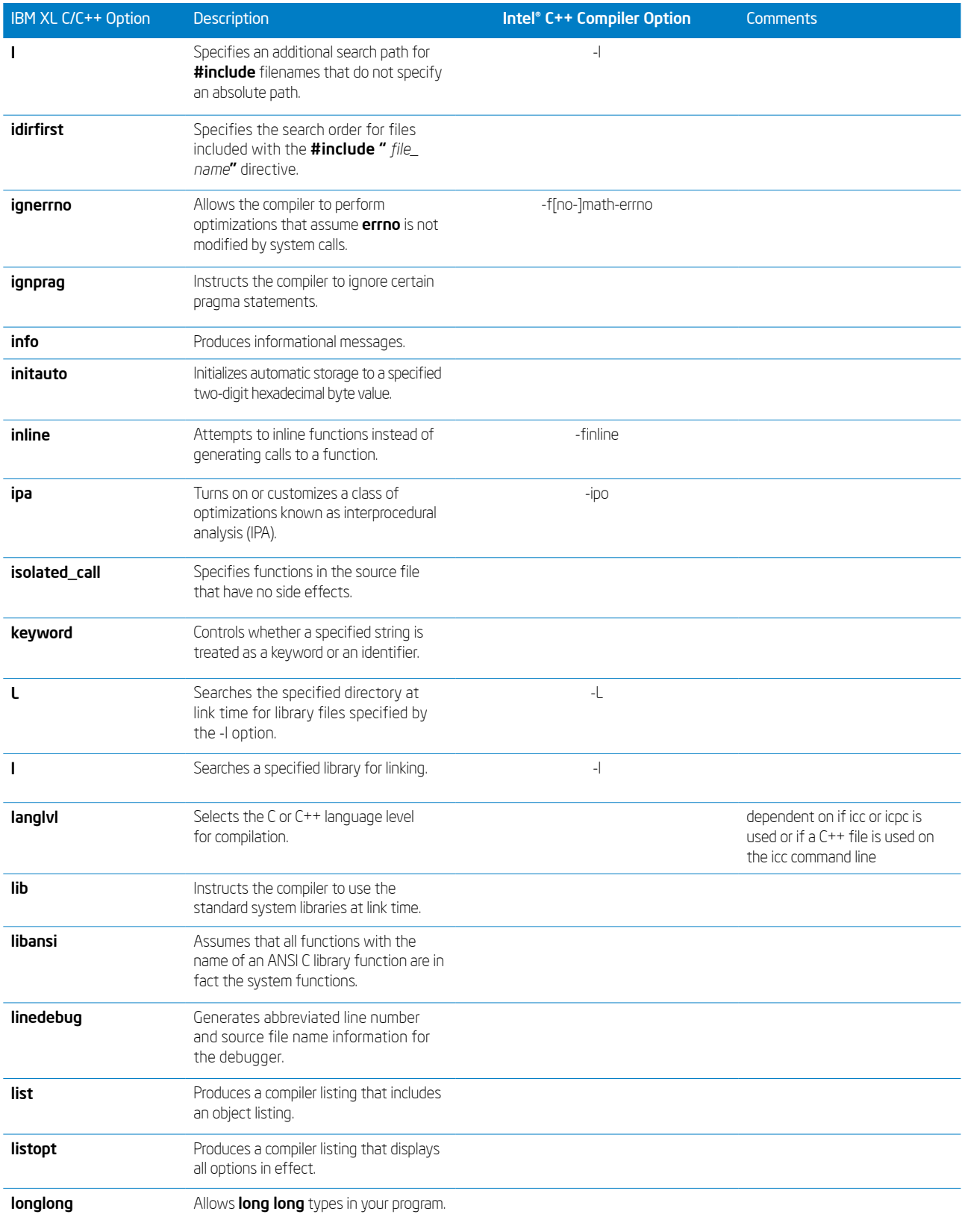

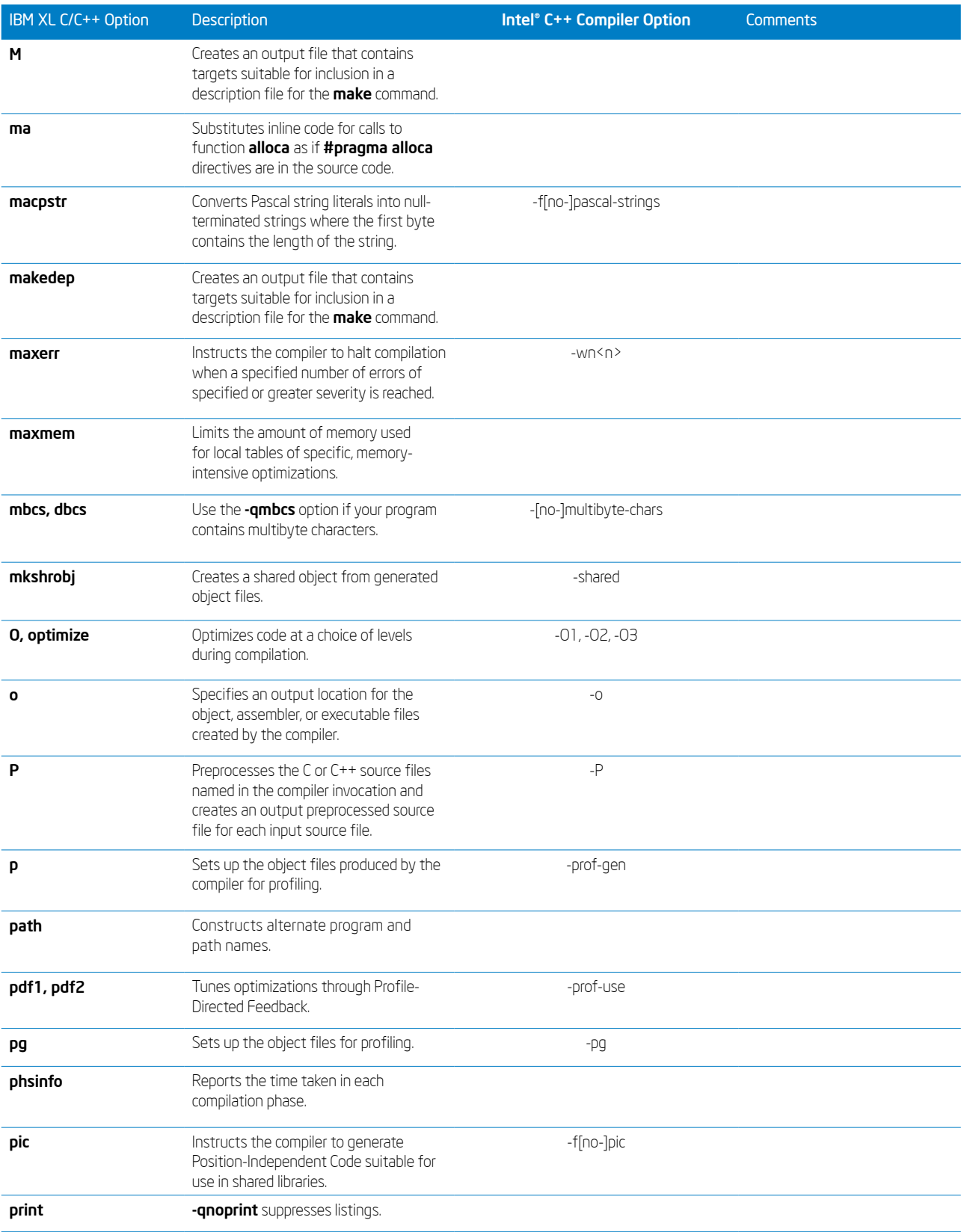

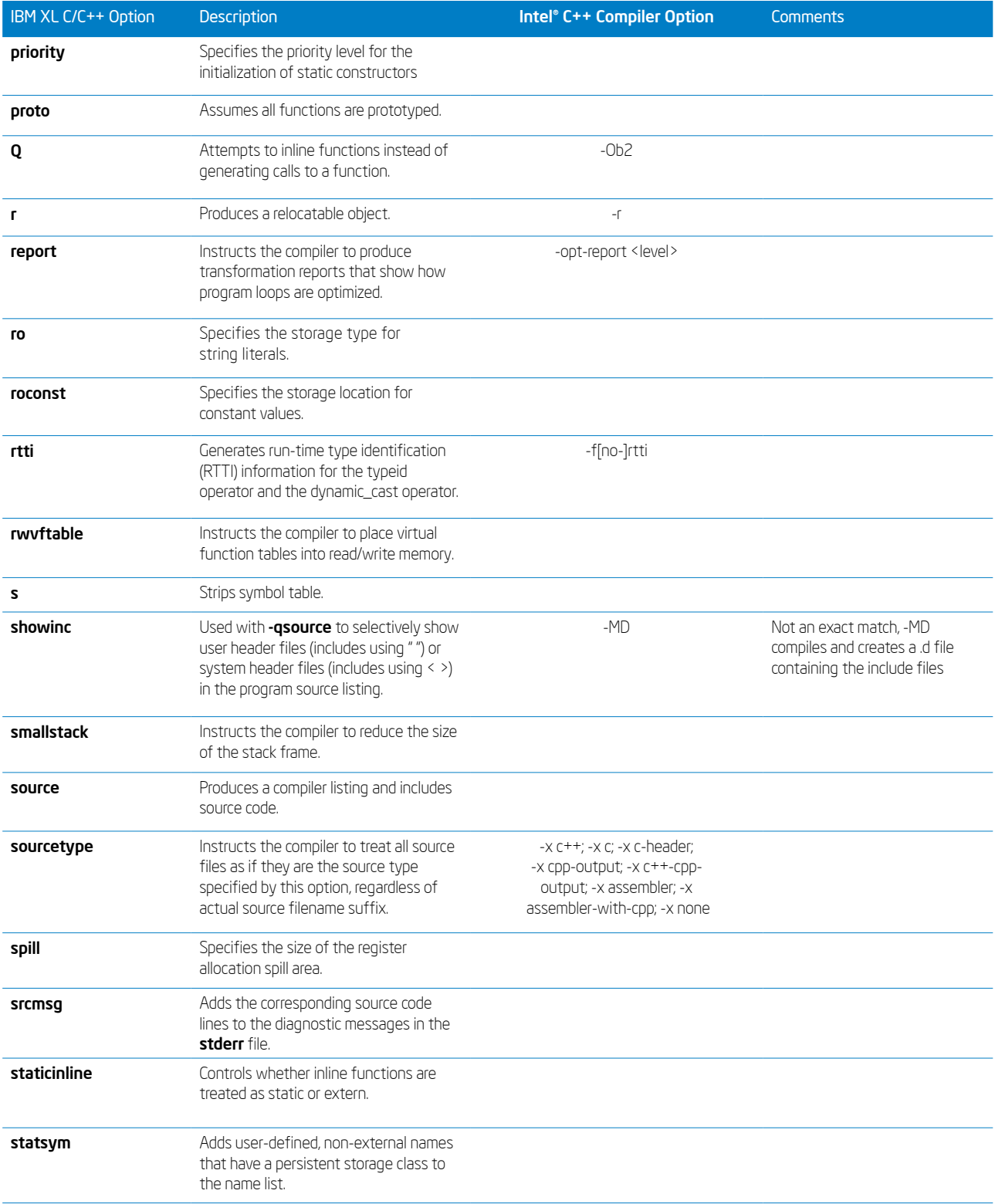

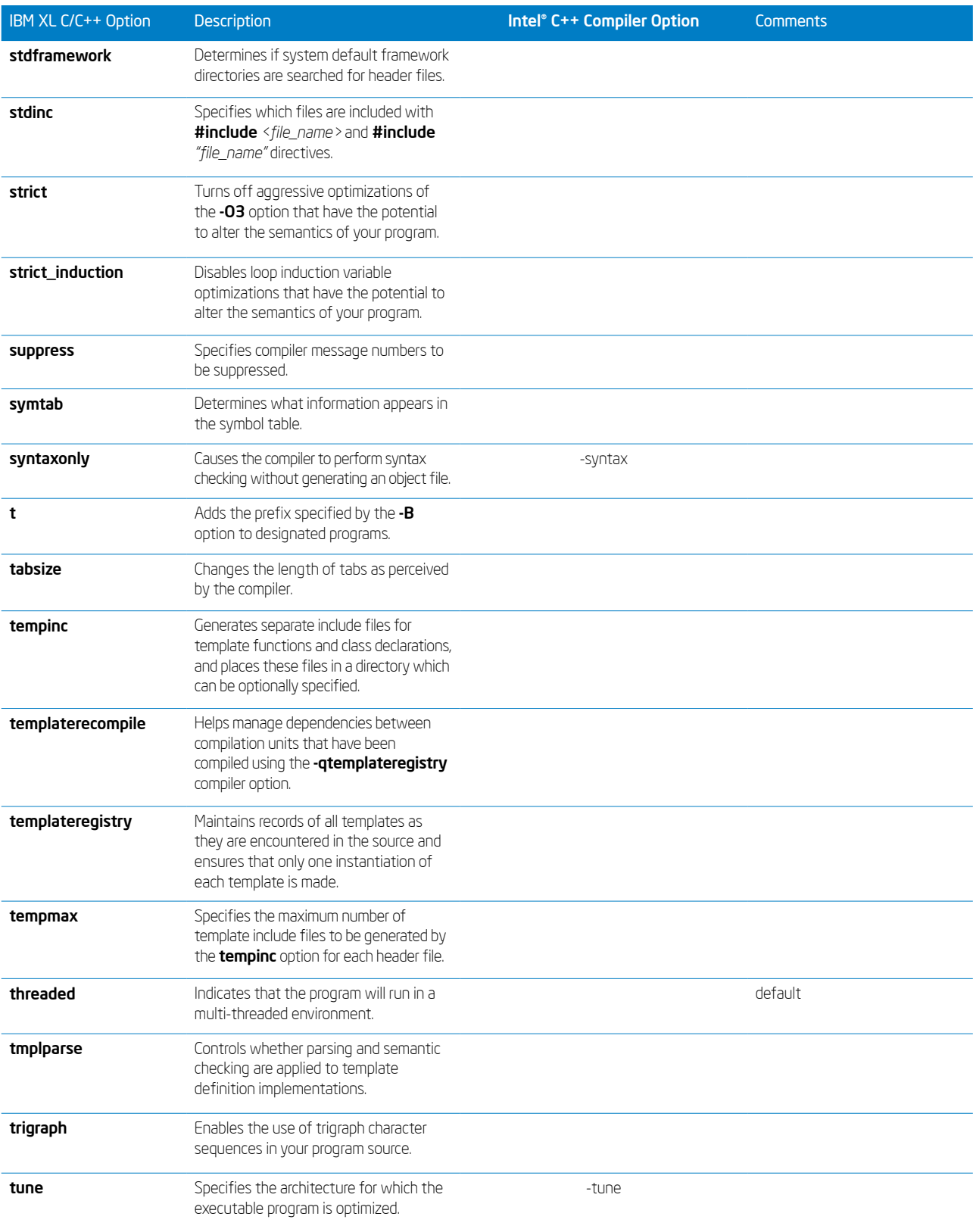

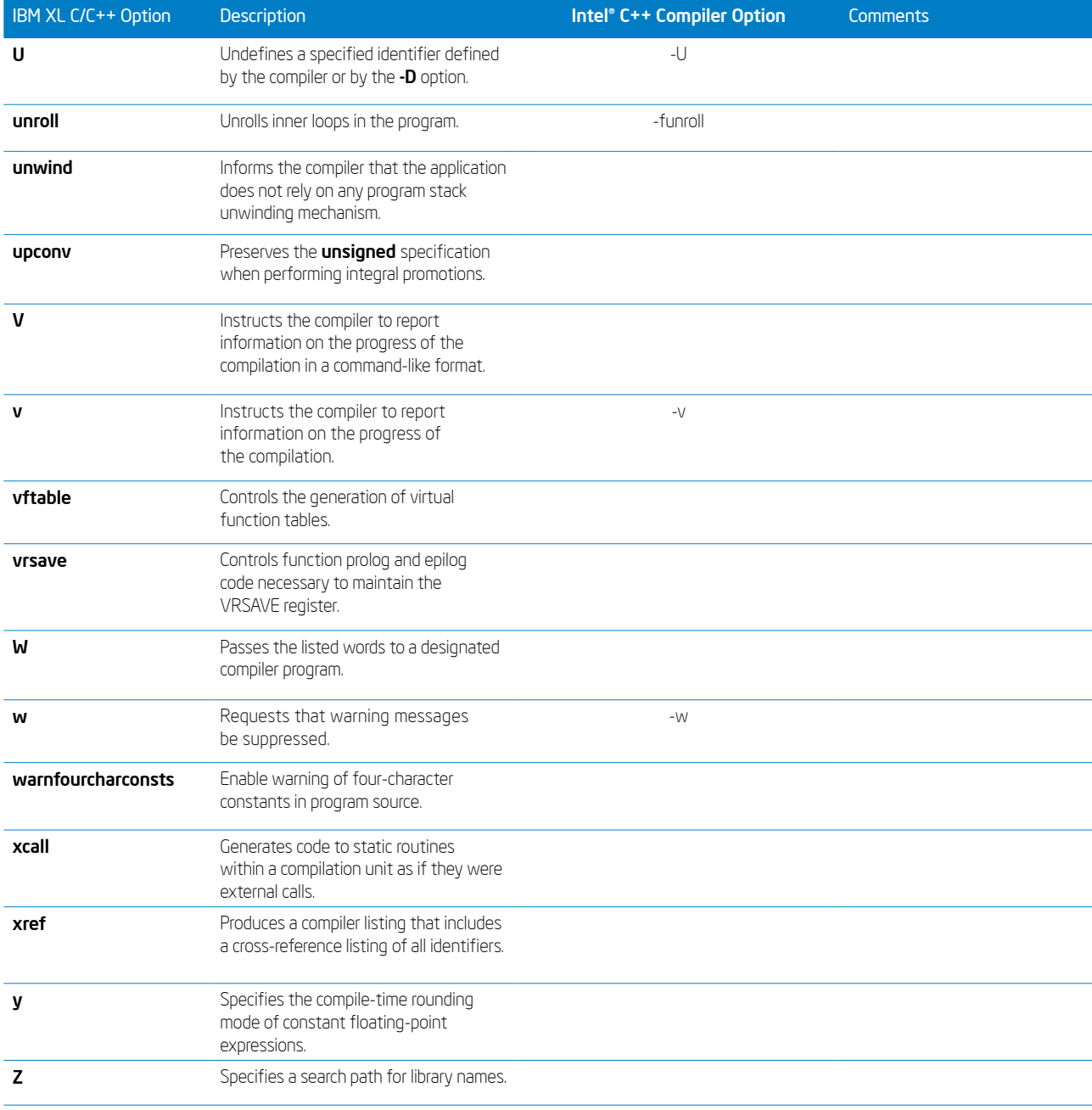

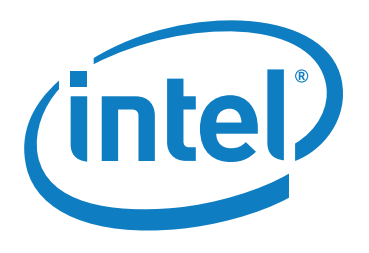

### For product and purchase information visit: <www.intel.com/software/products>

Intel, the Intel logo, Intel. Leap ahead. and Intel. Leap ahead. logo, Pentium, Intel Core, and Itanium are trademarks or registered trademarks of Intel Corporation or its subsidiaries in the United States and other countries.

\*Other names and brands may be claimed as the property of others.

INFORMATION IN THIS DOCUMENT IS PROVIDED IN CONNECTION WITH INTEL PRODUCTS. NO LICENSE, EXPRESS OR IMPLIED, BY ESTOPPEL OR OTHERWISE, TO ANY INTELLECTUAL PROPERTY RIGHTS IS GRANTED BY THIS DOCUMENT. EXCEPT AS PROVIDED IN INTEL'S TERMS AND CONDITIONS OF SALE FOR SUCH PRODUCTS, INTEL ASSUMES NO LIABILITY WHATSOEVER, AND INTEL DISCLAIMS ANY EXPRESS OR IMPLIED WARRANTY, RELATING TO SALE AND/OR USE OF INTEL PRODUCTS INCLUDING LIABILITY OR WARRANTIES RELATING TO FITNESS FOR A PARTICULAR PURPOSE, MERCHANTABILITY, OR INFRINGEMENT OF ANY PATENT, COPYRIGHT OR OTHER INTELLECTUAL PROPERTY RIGHT. Intel products are not intended for use in medical, life saving, life sustaining applications. Intel may make changes to specifications and product descriptions at any time, without notice.

Copyright © 2006, Intel Corporation. All Rights Reserved.

0506/DAM/ITF/PP/500 312568-001

<sup>1</sup> [http://developer.apple.com/documentation/DeveloperTools/Conceptual/MovingProjectsToXcode/index.htm](http://developer.apple.com/documentation/DeveloperTools/Conceptual/MovingProjectsToXcode/index.html)l

<sup>2</sup> [http://developer.apple.com/releasenotes/DeveloperTools/GCC40PortingReleaseNotes/index.html#//apple\\_ref/doc/uid/](http://developer.apple.com/releasenotes/DeveloperTools/GCC40PortingReleaseNotes/index.html#//apple_ref/doc/uid/TP40002069) [TP40002069](http://developer.apple.com/releasenotes/DeveloperTools/GCC40PortingReleaseNotes/index.html#//apple_ref/doc/uid/TP40002069)

<sup>3</sup> [http://developer.apple.com/documentation/MacOSX/Conceptual/universal\\_binary/universal\\_binary\\_compiling/chapter\\_2\\_sec](http://developer.apple.com/documentation/MacOSX/Conceptual/universal_binary/universal_binary_compiling/chapter_2_section_4.html#//apple_ref/doc/uid/TP40002217-CH206-CJBCIFEC)[tion\\_4.html#//apple\\_ref/doc/uid/TP40002217-CH206-CJBCIFE](http://developer.apple.com/documentation/MacOSX/Conceptual/universal_binary/universal_binary_compiling/chapter_2_section_4.html#//apple_ref/doc/uid/TP40002217-CH206-CJBCIFEC)C

<sup>4</sup> [http://developer.apple.com/documentation/MacOSX/Conceptual/universal\\_binary/universal\\_binary\\_compiling/chapter\\_2\\_sec](http://developer.apple.com/documentation/MacOSX/Conceptual/universal_binary/universal_binary_compiling/chapter_2_section_4.html#//apple_ref/doc/uid/TP40002217-CH206-CJBCIFEC)[tion\\_4.htm](http://developer.apple.com/documentation/MacOSX/Conceptual/universal_binary/universal_binary_compiling/chapter_2_section_4.html#//apple_ref/doc/uid/TP40002217-CH206-CJBCIFEC)l